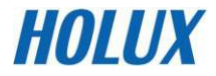

# **Digitális videófelvevő**

**S-231** 

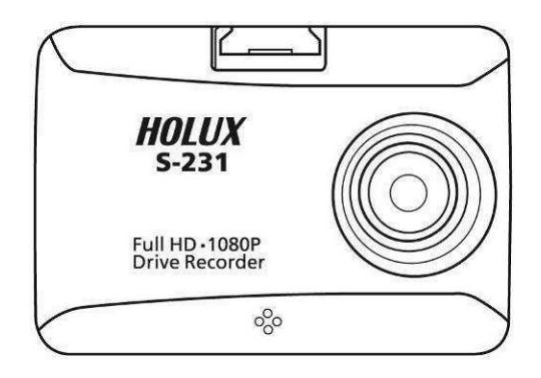

# **Használati útmutató**

**Kivitel: V2.1** 

## **Fontos tanács**

- 1. Ne ejtse le, ne szúrja át, és ne szerelje szét a készüléket, ellenkező esetben megszűnik a jótállás.
- 2. Kerüljön el minden vízzel való érintkezést, és szárítsa meg a kezeit a használat előtt.
- 3. Óvatosan szállítsa a készüléket. Ne nyomja meg erősen a készülékházat.
- 4. A saját biztonsága érdekében viharban és villámlás idején ne használja a készüléket.
- 5. Csak a gyártó által engedélyezett tartozékokat használja.
- 6. A készüléket úgy tárolja, hogy gyerekek ne férhessenek hozzá.
- 7. Amikor kiszáll az autóból, ne hagyja a készüléket a közvetlen napsütésnek kitett műszerfalon.
- 8. A saját biztonsága érdekében menet közben ne használja a készüléket. A terméket kizárólag autós kameraként történő használatra tervezték.
- 9. Fontos tudnivalók:

A nem megfelelő elem használata robbanást idézhet elő. A hulladékkezeléshez tartsa be az utasításokat.

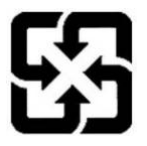

Környezetvédelmi okokból a használt elemeket külön adja le a hulladékgyűjtésbe a speciális gyűjtőhelyen.

## **Információk a szerzői jogvédelemről**

A HOLUX Technology kifejezett írásos engedélye nélkül még kivonatos formában is tilos a használati útmutató, valamint az abban leírt termék és szoftver bármely formában történő reprodukálása, továbbadása, átírása, adatlekérdező rendszerben történő lementése és lefordítása.

Inc. © Minden jog fenntartva.

### Tartalomjegyzék

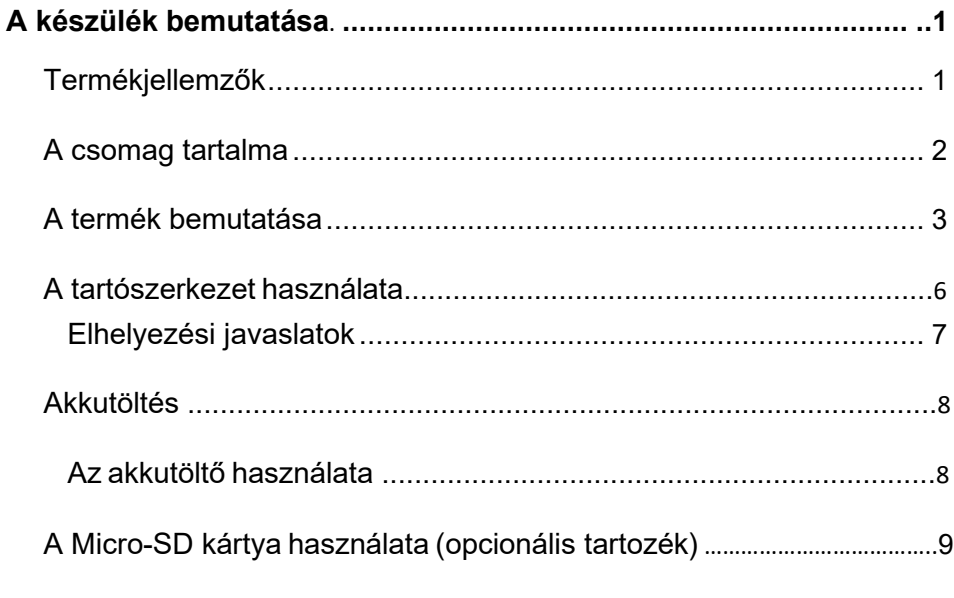

#### Az S-231 11 használata

 $iv.$ 

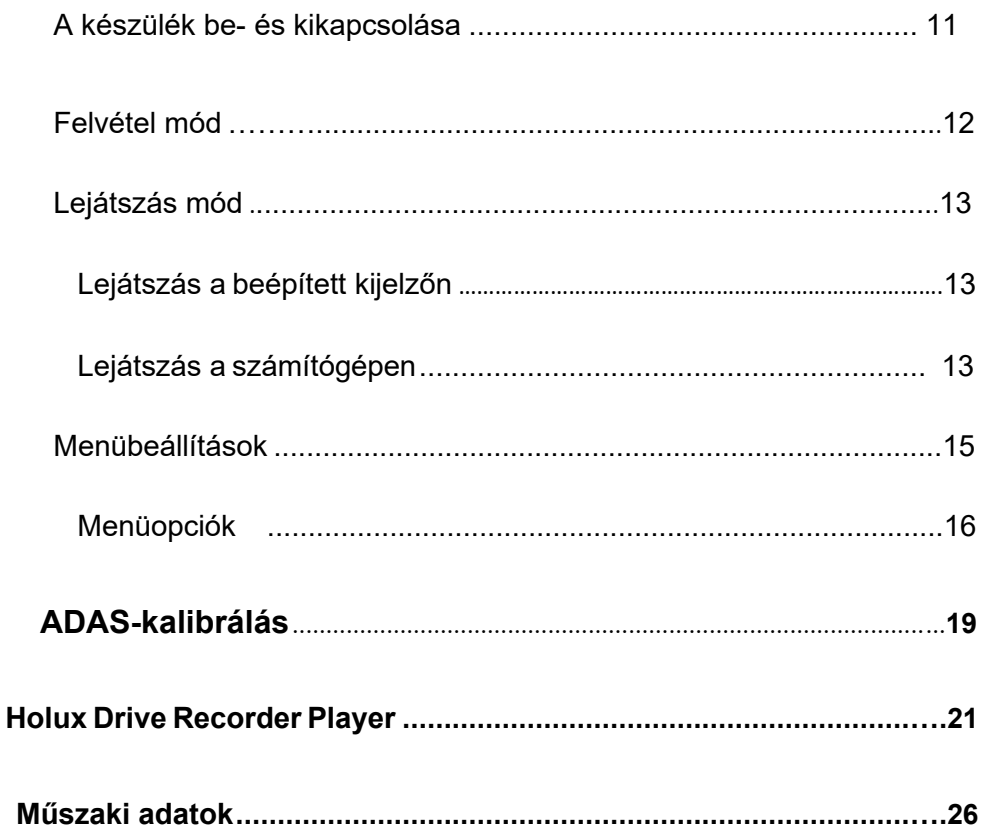

## **A készülék bemutatása**

## **Termékjellemzők**

- Szuper éjszakai látás a SONY Starvis IMX291 érzékelőnek köszönhetően.
- Full HD kiváló minőségű video 1080p
- A WDR-funkció éles videofelvételeket eredményez.
- Sávtartó asszisztens (LDWS)
- Ráfutásvédelem (FCWS)
- Start-stop funkció
- Hatékony EMI szűrés
- Ultratiszta, kiváló minőségű videók
- Vészhelyzeti felvétel
- Loop felvétel (felülírás)
- Szuperkondenzátor tápegységgel

#### **HOLUX** S-

## **A csomag tartalma**

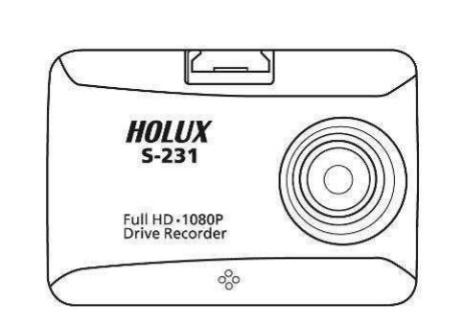

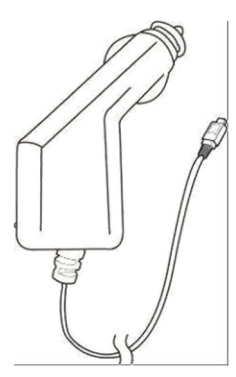

Autós<br>töltőkészülék

DVR - S-231 Tartószerkezet |<br>Quick Guide

> Rövid használati útmutató

### **A termék bemutatása**

#### **Elölnézet**

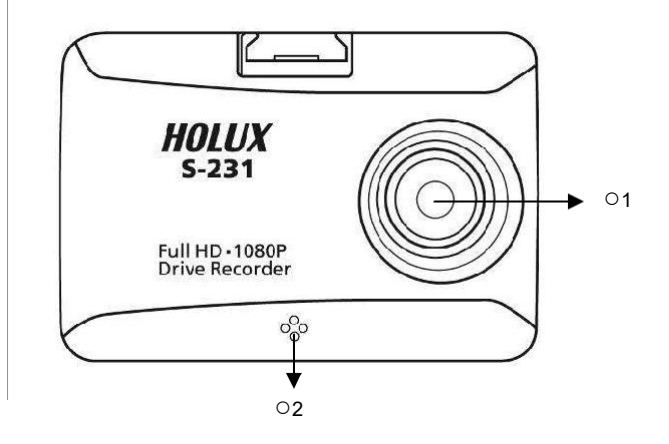

#### **Hátulnézet**

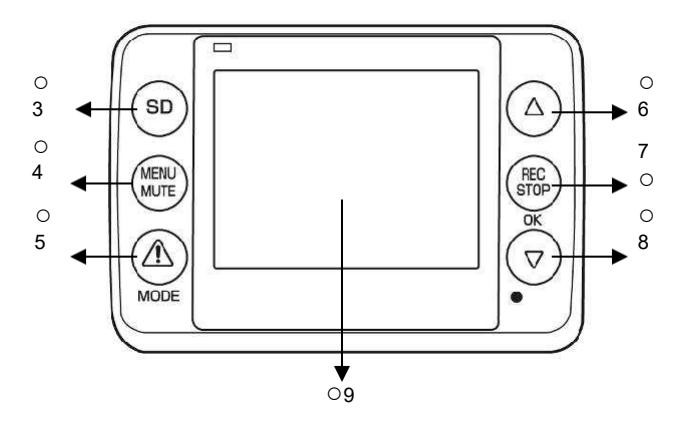

#### **Felülnézet**

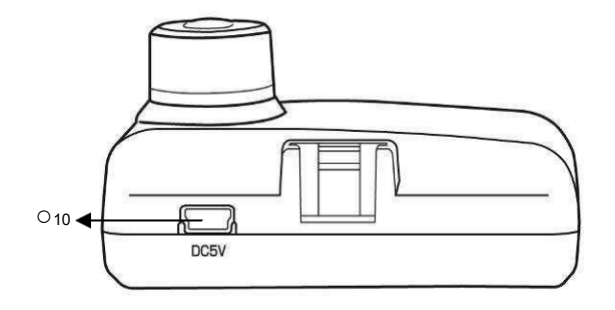

#### **Alulnézet**

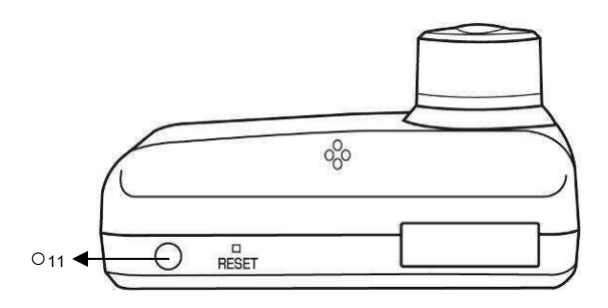

#### **Jobb oldali nézet**

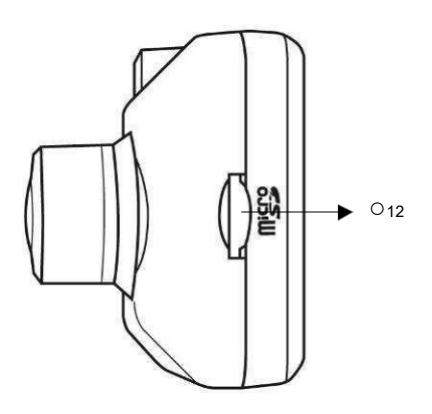

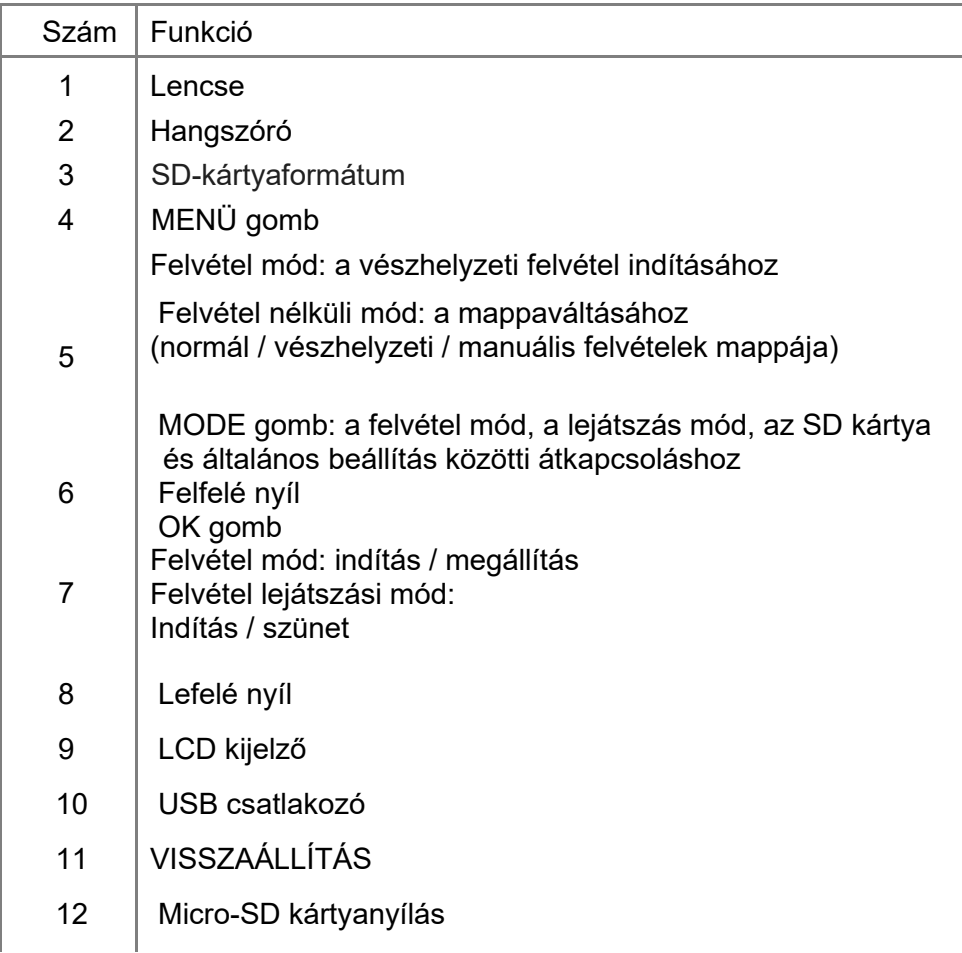

5

### **A tartószerkezet használata**

A tartószerkezet rögzítési módja: 3M Sticky Pad

- 1. Távolítsa el a védőfóliát a 3M Sticky Pad ragasztópárnáról, és ezt követően ragassza a tartószerkezetet erősen rányomva a szélvédő megfelelő pozíciójára.
- 2. Illessze az S-231 készüléket a tartószerkezet megfelelő nyílásába. Állítsa be ez után a tartószerkezet szögét.
	- ※ A 3M ragasztó leghatékonyabb alkalmazásához nyomja a tartószerkezetet 30 másodpercen keresztül a felülethez, és várjon legalább 24 órát az S-231 készülék tartószerkezetbe helyezése előtt.

※ Az S-231 készülék kiesésének megakadályozása érdekében nyomja meg a gombot.

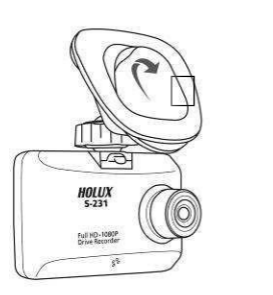

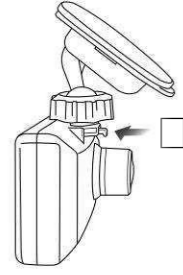

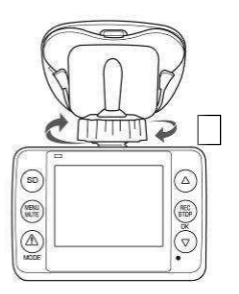

#### Elhelyezési javaslatok

- 1. Figyeljen rá, hogy a készüléket megfelelő helyre helyezze úgy, hogy a készülék ne akadályozza a vezető kilátását vagy a légzsák kioldását.
- 2. A szélvédő felső 1/5 részét használja a célra.
- 3. Győződjön meg róla, hogy a visszapillantó tükör / hátsótér tükör nincs a kamera útjában.

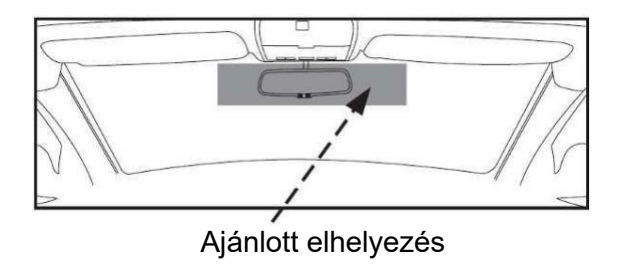

## **Akkutöltés**

#### **Az akkutöltő használata**

- 1. Csatlakoztassa az USB dugót a készülékhez.
- 2. Csatlakoztassa a kábel másik végét a jármű belső töltőkészülékéhez.
- ※ Használja a Holux dobozban lévő autóstöltőt a

készülék feltöltéséhez, ellenkező esetben a készülék nem kapcsolódik be szabályszerűen.

## **A Micro-SD kártya használata (opcionális tartozék)**

#### **Az SD kártya behelyezése:**

Helyezze be a Micro-SD kártyát a chippel felfelé az SD

kártyanyílásba.

Megjegyzés: A készülék a 10-es osztályú Micro-SD kártyákat

támogatja.

#### **A Micro SD kártya kivétele:**

Nyomja meg óvatosan a kártya tetejét a kártya automatikus kiadásához.

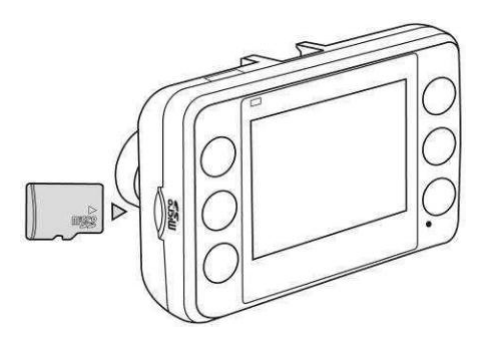

- ※ A készülék a Micro-SD kártya behelyezése után automatikusan alapértelmezett memóriaként ismeri fel a Micro-SD kártyát, és az összes adatot erre a kártyára menti.
- ※ Ha a Micro SD kártyán nincs elegendő tárhely, akkor a legrégebbi adatok automatikusan törlődnek, és a felvétel a memóriakártya elején újrakezdődik.

※ Videómemória tárhelykapacitása az alábbiak szerint (megjegyzés: a kapacitás a színtelítettségtől függően és a téma bonyolultságától függően változhat (max. ± 30%)

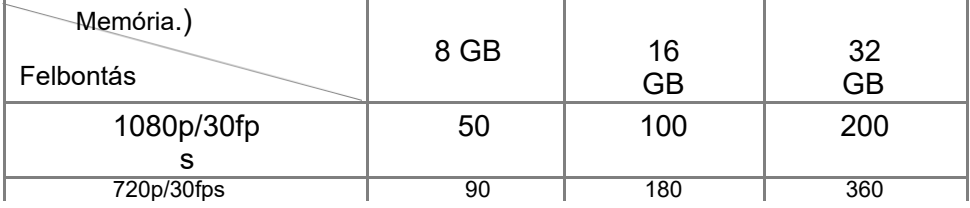

Egység: percek

※ Felhívjuk a figyelmét arra, hogy a memóriakártyát csak az autós kamerához használja. (Ajánlott műszaki adatok: 4GB SDHC 10-es vagy nagyobb osztály.)

※ Győződjön meg róla, hogy a memóriakártyán nincs bekapcsolva az írásvédelem.

※ A memóriakártyát a kamerában vagy a számítógépen történő használat előtt le kell formázni.

※ A felvételi folyamat közben soha ne vegye ki a memóriakártyát, mivel ez súlyosan károsíthatja a kártyát.

※ Néhány memóriakártya-típust nem ismer fel a készülék, vegye ki és tegye vissza a kártyát ilyen esetben, vagy használjon egy másik kártyát.

※ A memóriakártya felülírása előtt készítsen biztonsági másolatot az adatairól.

## **A S-231 használata**

## **A készülék ki- és bekapcsolása**

Rögzítse a készüléket a 3M Sticky Pad ragasztóval a járműben, és csatlakoztassa az autós töltőhöz. A járműmotor beindításakor a készülék automatikusan bekapcsol, és elindítja a felvételt. Amikor a motor leáll, a készülék automatikusan elmenti az utolsó fájlt, és kikapcsol.

## **Felvétel mód**

- 1. Használat előtt megfelelően állítsa be az autós kamerát.
- 2. A felvétel indításához győződjön meg róla, hogy a felvétel mód van kiválasztva.
- 3. Nyomja meg az [OK] gombot a felvétel indításához.
- 4. A felvétel befejezéséhez nyomja meg még egyszer az [OK] gombot.
- ※ Az autós töltővel összekötött készülék automatikusan

kapcsolódik be, és kezdi el a felvételt.

- ※ Felvétel mód
	- A felvétel bekapcsolásához vagy kikapcsolásához nyomja meg a [MENU] gombot.
	- $\bullet$ A vészhelyzeti felvétel manuális indításához nyomja meg a [MODE] gombot.
- ※ Felvétel nélküli állapot
	- Nyomja meg a MENU gombot a menübeállítások megnyitásához.
	- A "Normal/Notfall/Manuelle Aufnahme" (normál/vészhelyzeti/manuális felvétel) mappában lévő fájl megnyitásához nyomja meg a [MODE] gombot.

※ Minden video egy perces.

## **Lejátszás üzemmód**

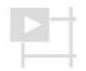

## **Lejátszás a beépített kijelzőn**

- 1. Nyomja meg a [MODE] gombot a Normal / Notfall / Manuell felvételi mappa megjelenítéséhez, és nyomja meg az [OK○7 ] gombot a mappa megnyitásához.
- 2. Válassza ki a megfelelő videofájlt a (▲) vagy (▼) gombbal, és nyomja meg az

[OK] gombot a lejátszás indításához.

※ Nyomja meg a [Menü] gombot a menübeállítások megnyitásához, a fájl zárolásához vagy törléséhez.

- ※ A video lejátszása közben
	- Nyomja meg az (▲) gombot az 1X/ 2X/ 4X/ 8X a lejátszási sebesség kiválasztásához.
	- $\bullet$ Nyomja meg a (▼) gombot az 1X / 2X / 4X / 8X beállításához.

#### **Lejátszás számítógépen**

- 1. Vegye ki a memóriakártyát az autóskamerából, és helyezze be a számítógép kártyanyílásába, vagy a számítógéphez csatlakoztatott kártyaolvasóba.
- 2. Használja a számítógépe H.264 AVI fájltípus lejátszására alkalmas szoftverét. Például az alábbi szoftverek egyikét: Media Player Classic, Quick Time, Splash Lite, VLC Media Player, stb.
- 3. Számítógépének hatékonyságától, a grafikus kártya tulajdonságaitól, a memóriától vagy a

memóriakártya átviteli sebességétől függően a kép és / vagy a hang akadozhat.

4. Ha átnevez egy fájlt a számítógépén, az autóskamera nem fogja felismerni.

### **Menübeállítások**

- 1. Amikor a készülék nincs felvételi módban, nyomja meg a [menügombot] a menübeállítások megnyitásához.
- 2. Válassza ki az opciót a [fel / le] (▲/▼) gombbal. Nyomja meg az OK gombot a menüpont megnyitására.
- 3. Állítsa be az értéket a [fel / le] (▲/▼) gombbal. Ha készen van, nyomja meg az [OK] gombot a beállítás mentéséhez, és az előző oldalra történő visszalépéshez.
- 4. Nyomja meg a [menügombot] az üzemmódválasztó oldalra való visszalépéshez.

### **Menü opciók**

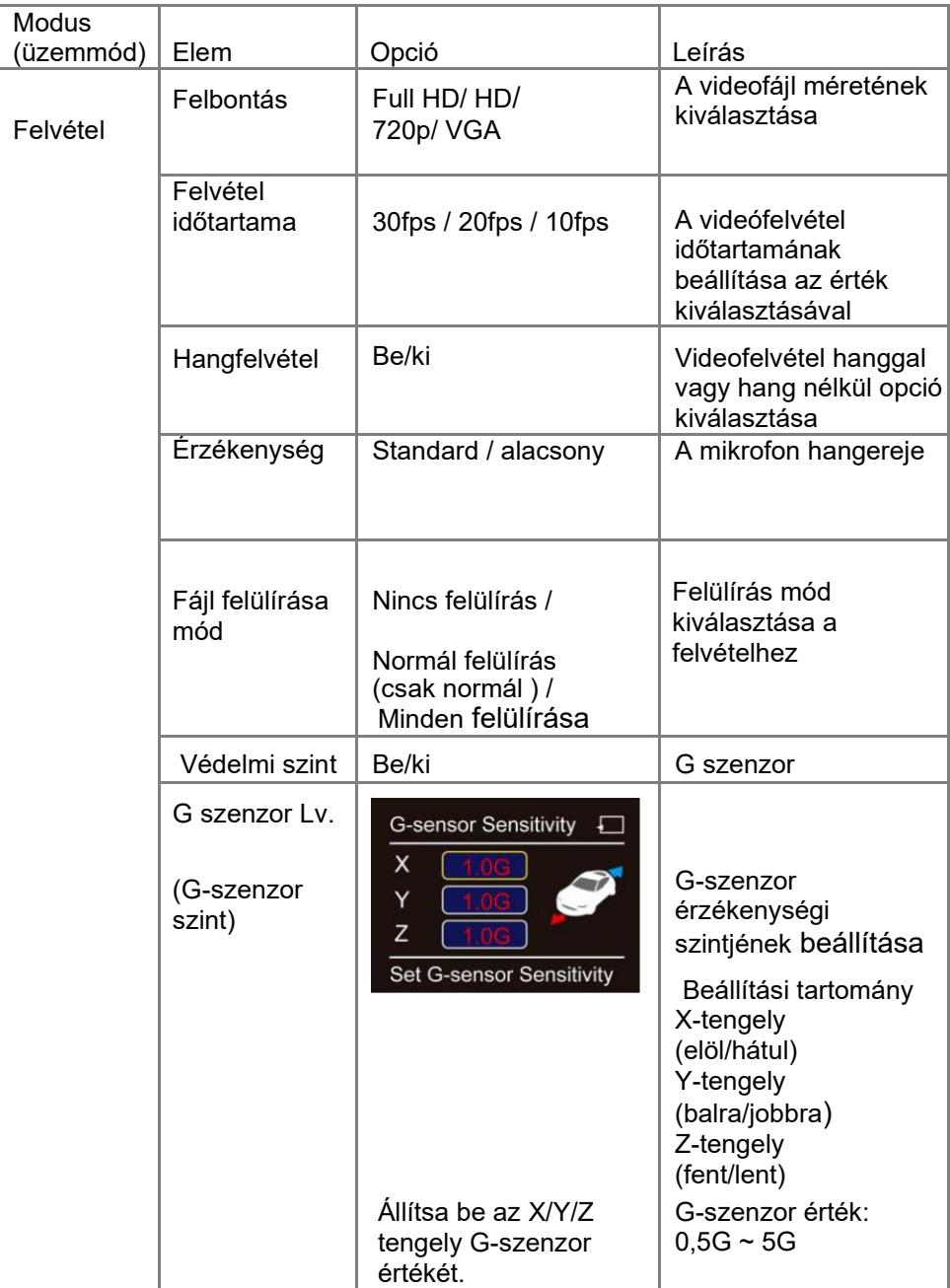

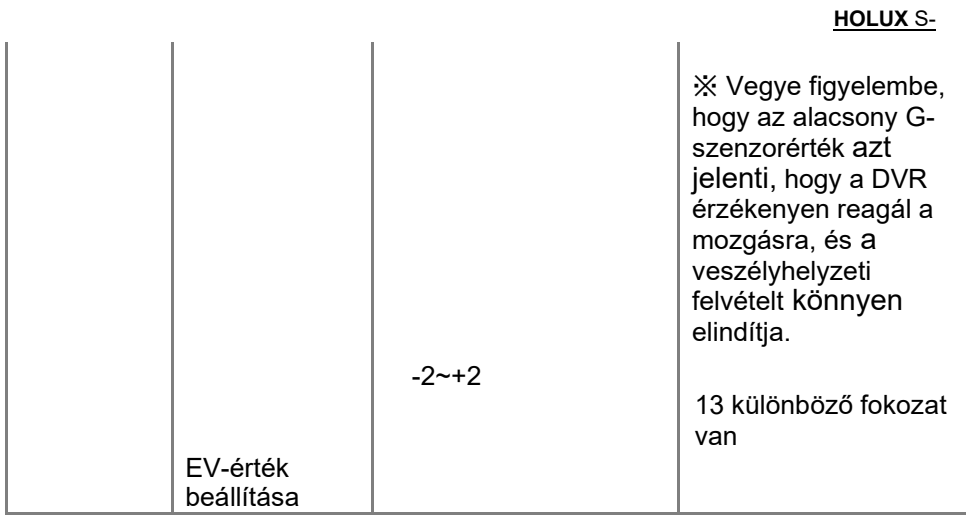

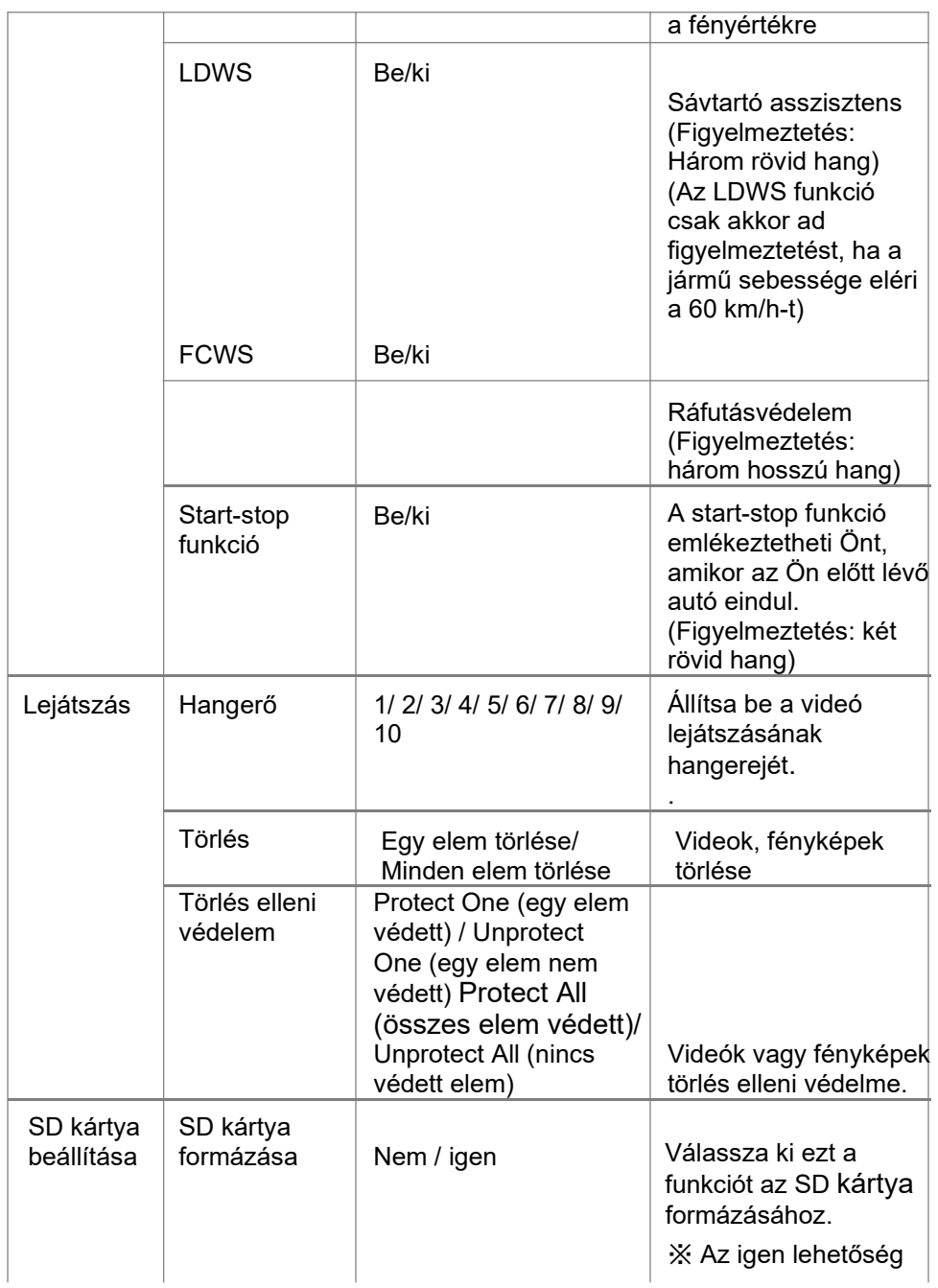

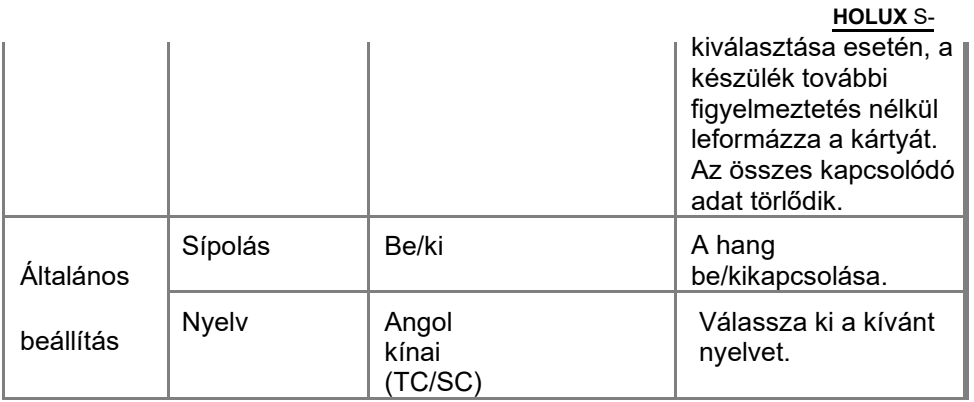

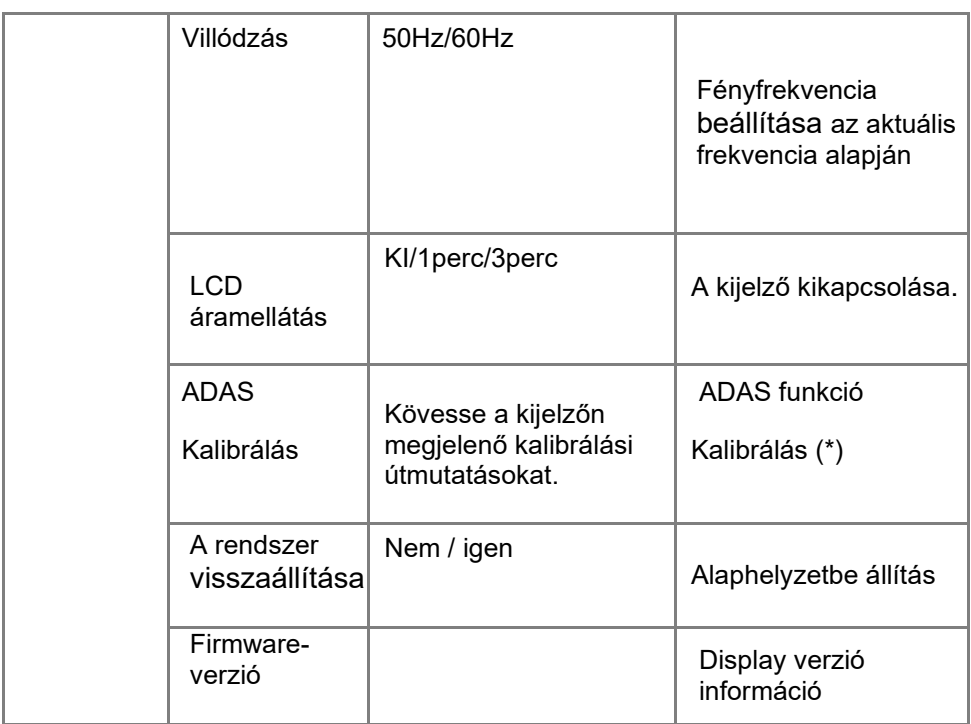

\* Lásd az "A" mellékletet.

#### **["A"] melléklet Az ADAS funkciók kalibrálása**

Ez a funkció az LDWS (sávelhagyásra figyelmeztető rendszer), FCWS (ráfutásos ütközésre figyelmeztető rendszer) és a start-stop funkció kalibrálására szolgál. Kövesse a képernyőn megjelenő utasításokat a kalibráláshoz.

※ Rögzítse az S-231 készülék pozícióját a szélvédőn,

és végezze el az ADAS-kalibrálást.

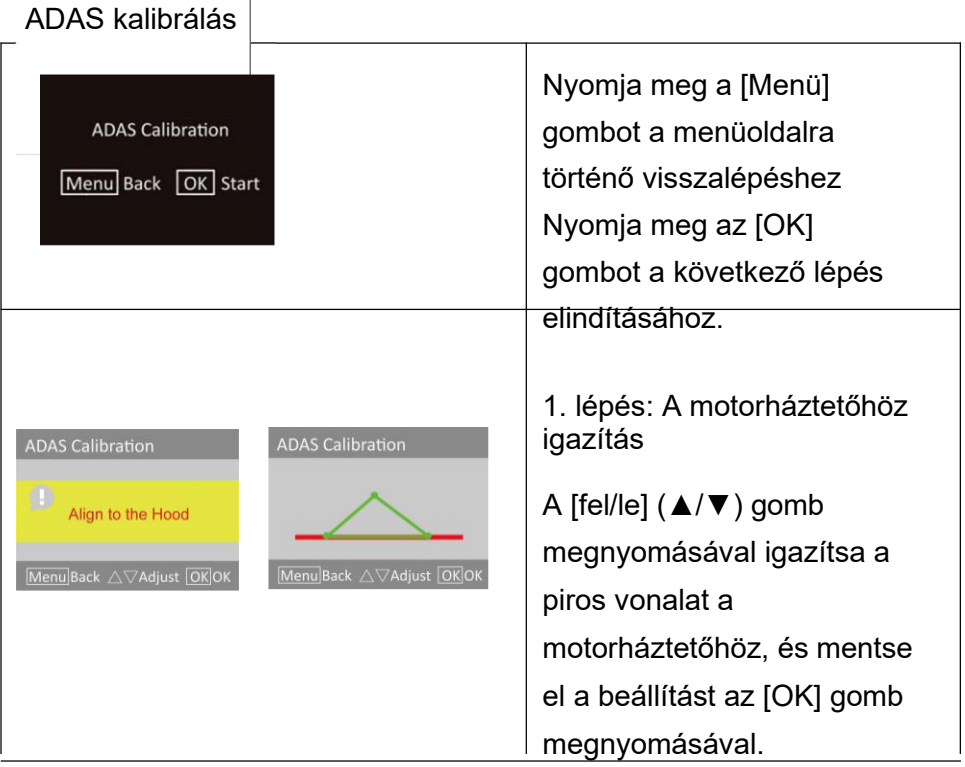

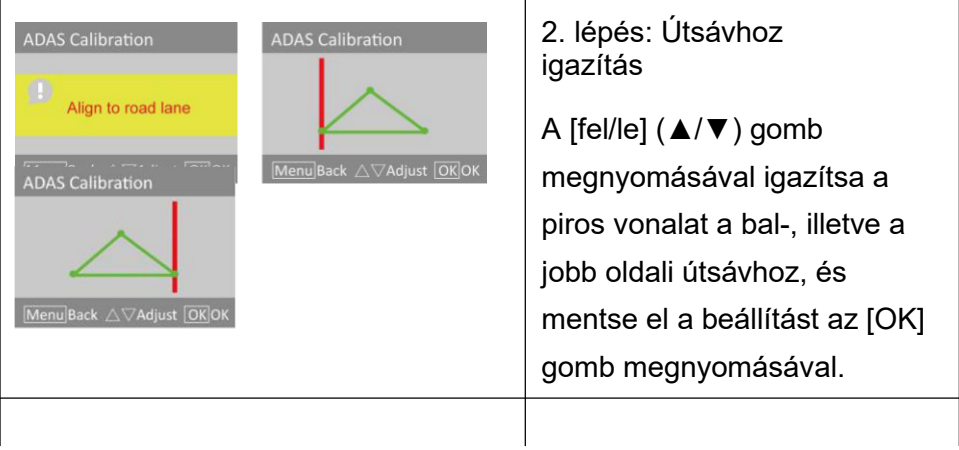

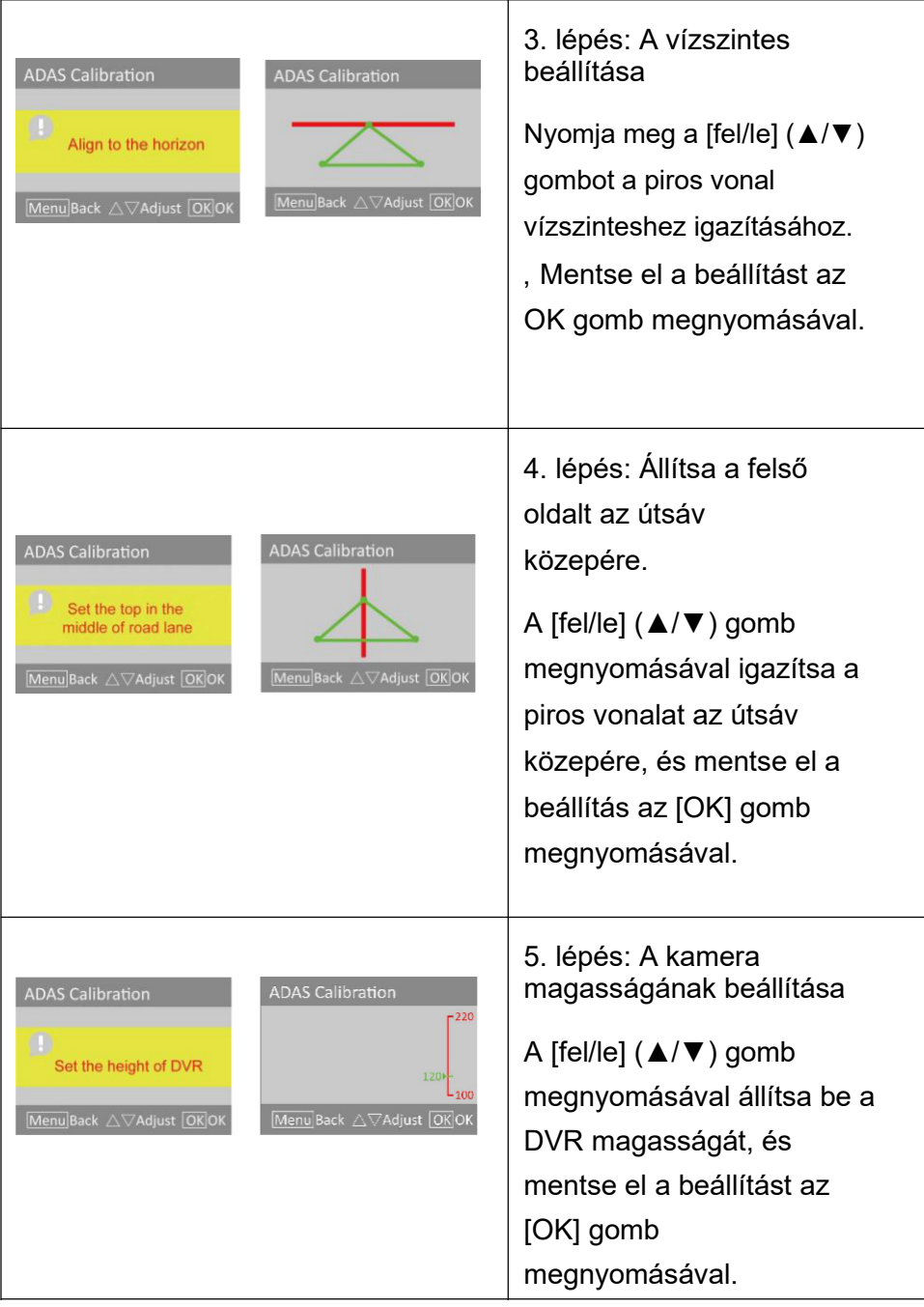

## **Holux Drive Recorder Player**

Töltse le a 「HOLUX Drive Recorder Player」 szoftvert a HOLUX honlapjáról. A meghajtó telepítése után az asztalon

megielenik a HOLUX Player ikon **W**. Kattintson az ikonra a Drive Recorder Player használatának elindításához.

- ※ A Drive Recorder Player segítségével megtekintheti a S-231 által felvett videókat, járműpozíciókat és GPS-nyomon követéseket.
- ※ Vegye figyelembe, hogy az S-231 készüléknek internetkapcsolatra van szüksége, ha a felhasználó a térképen szeretné látni a GPSpozíciót.

A fájl kiolvasásának részletei:

1. Vegye ki az S-231 készülékből az SD kártyát, és helyezze be egy kártyaolvasó készülékbe, amelyet egy számítógéphez/laptophoz csatlakoztat.

- 2. Kattintson a (fájl megnyitása) ikonra a bal alsó sarokban.
- 3. Válasszon ki egy mappát az SD kártyán.

※ A mappa neve [DCIM] Normál felvétel [EVGS] Vészhelyzeti felvétel

[EVSW] Manuális felvétel

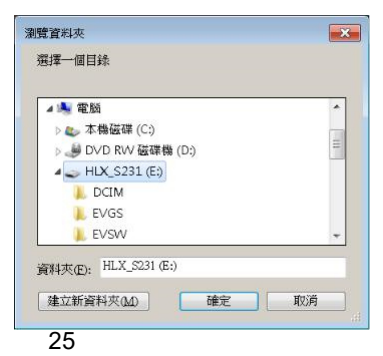

※ Kijelzésre kerülnek a felhasználó által kiválasztott mappában lévő fájlok.

#### **HOLUX** S-

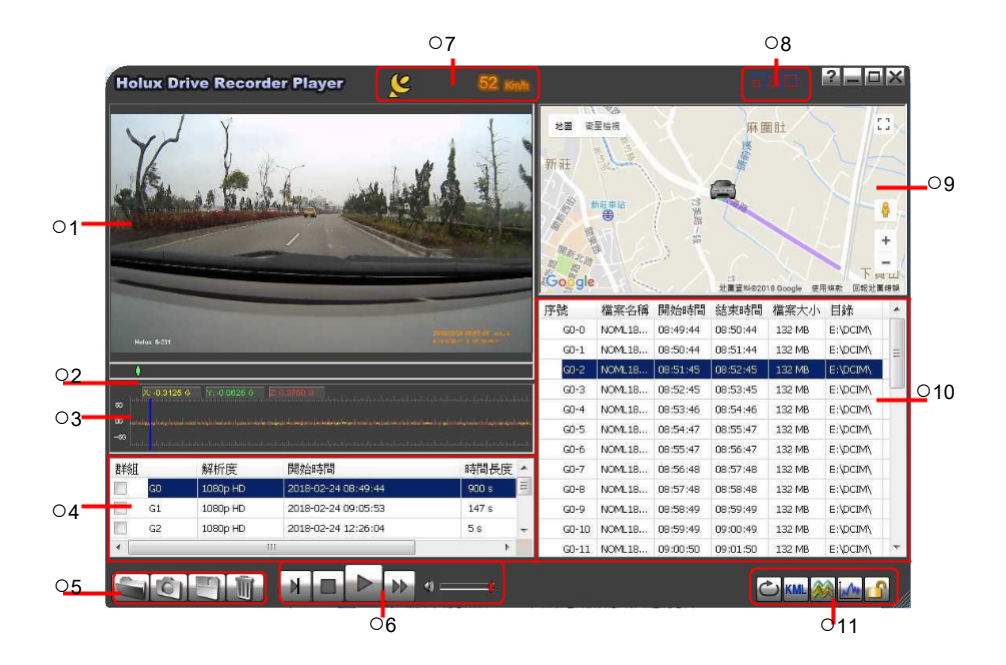

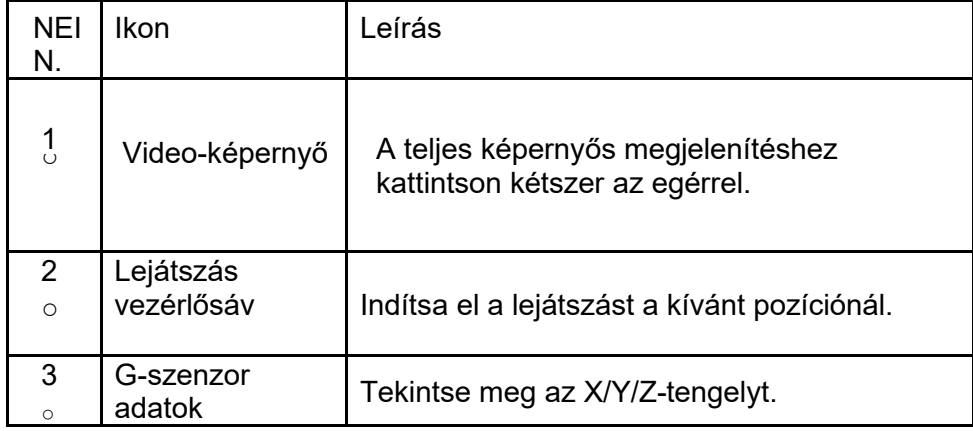

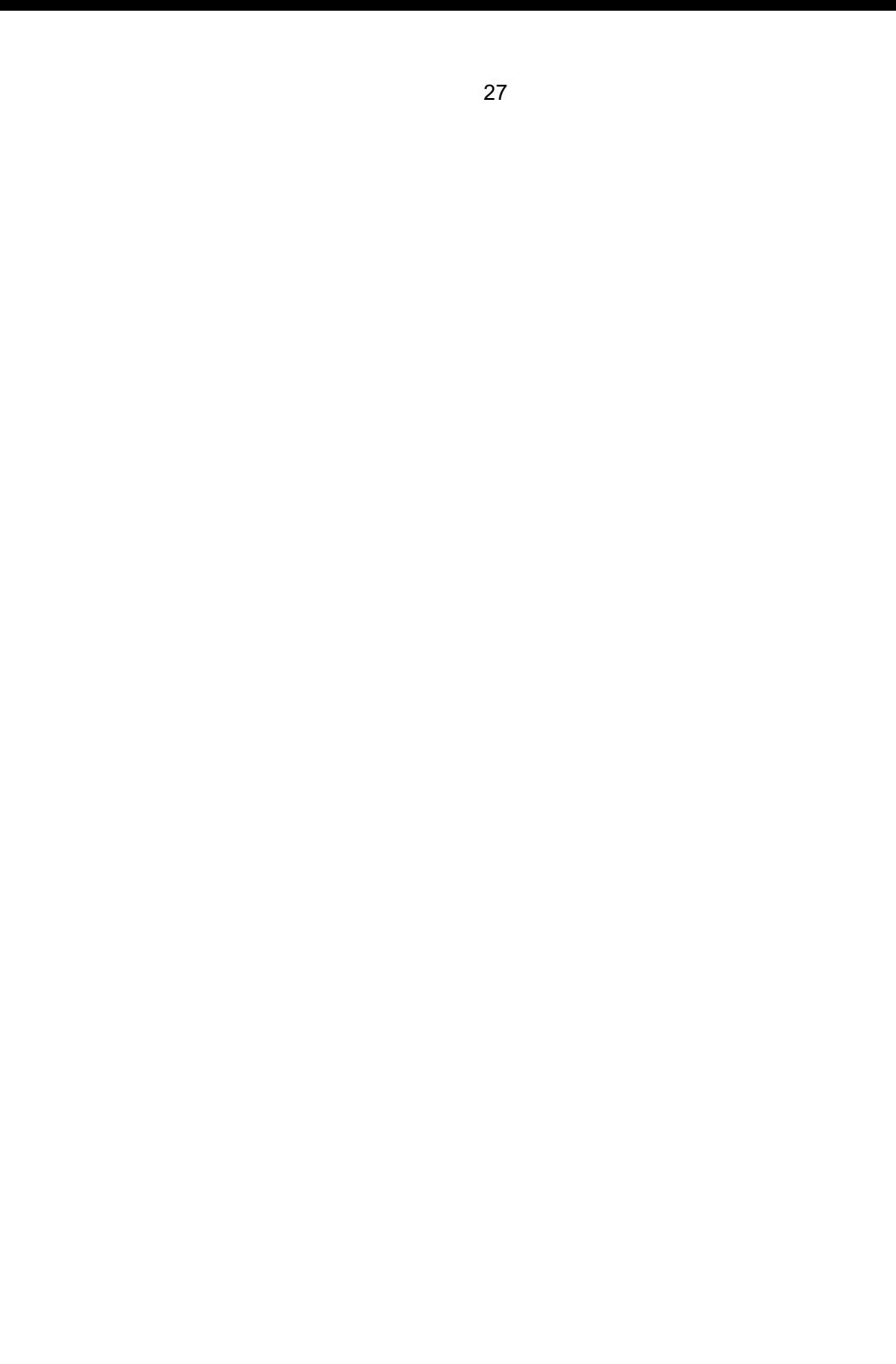

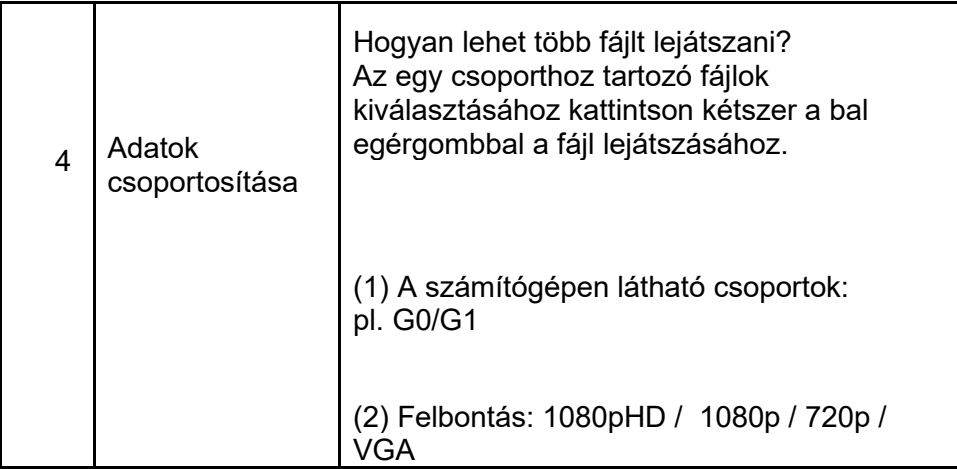

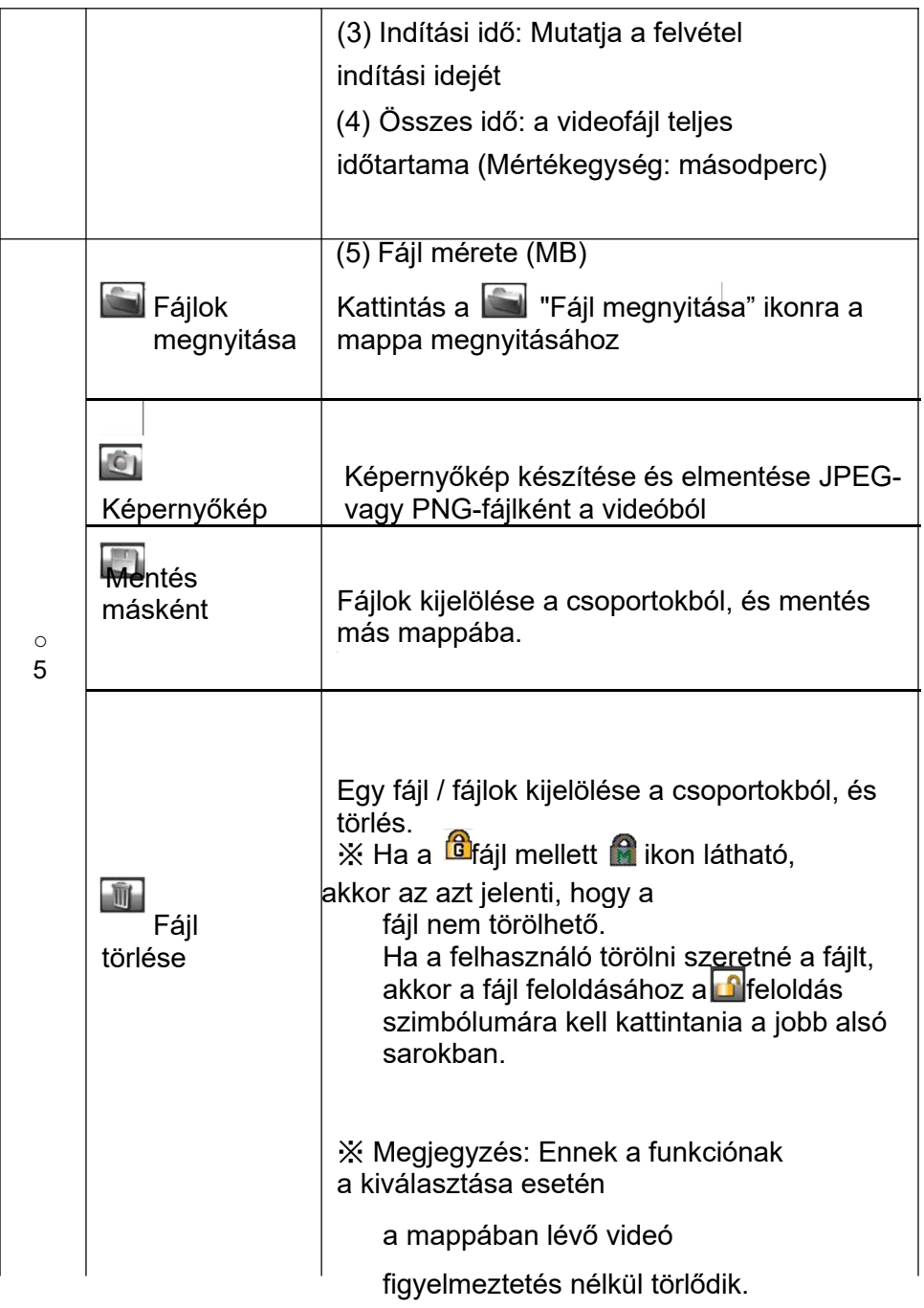

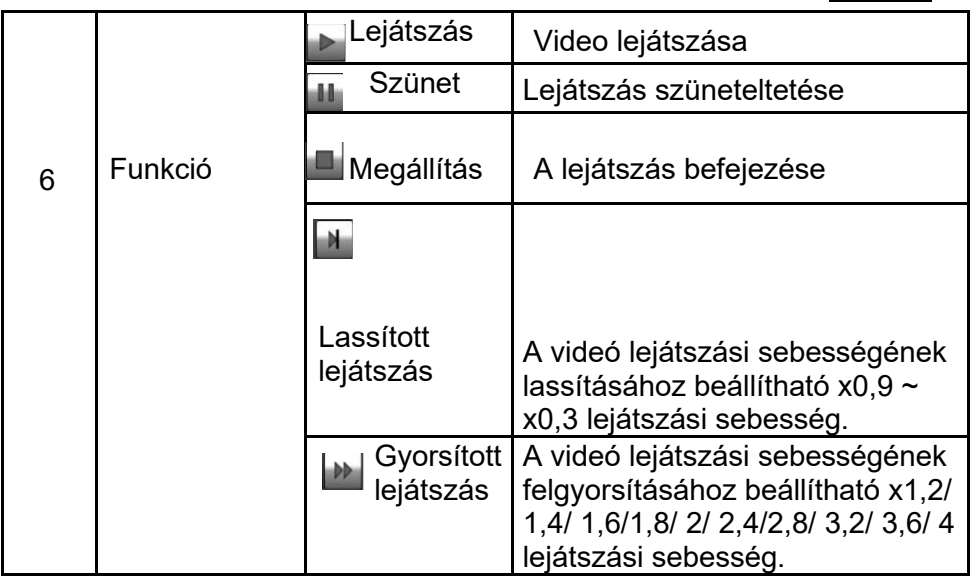

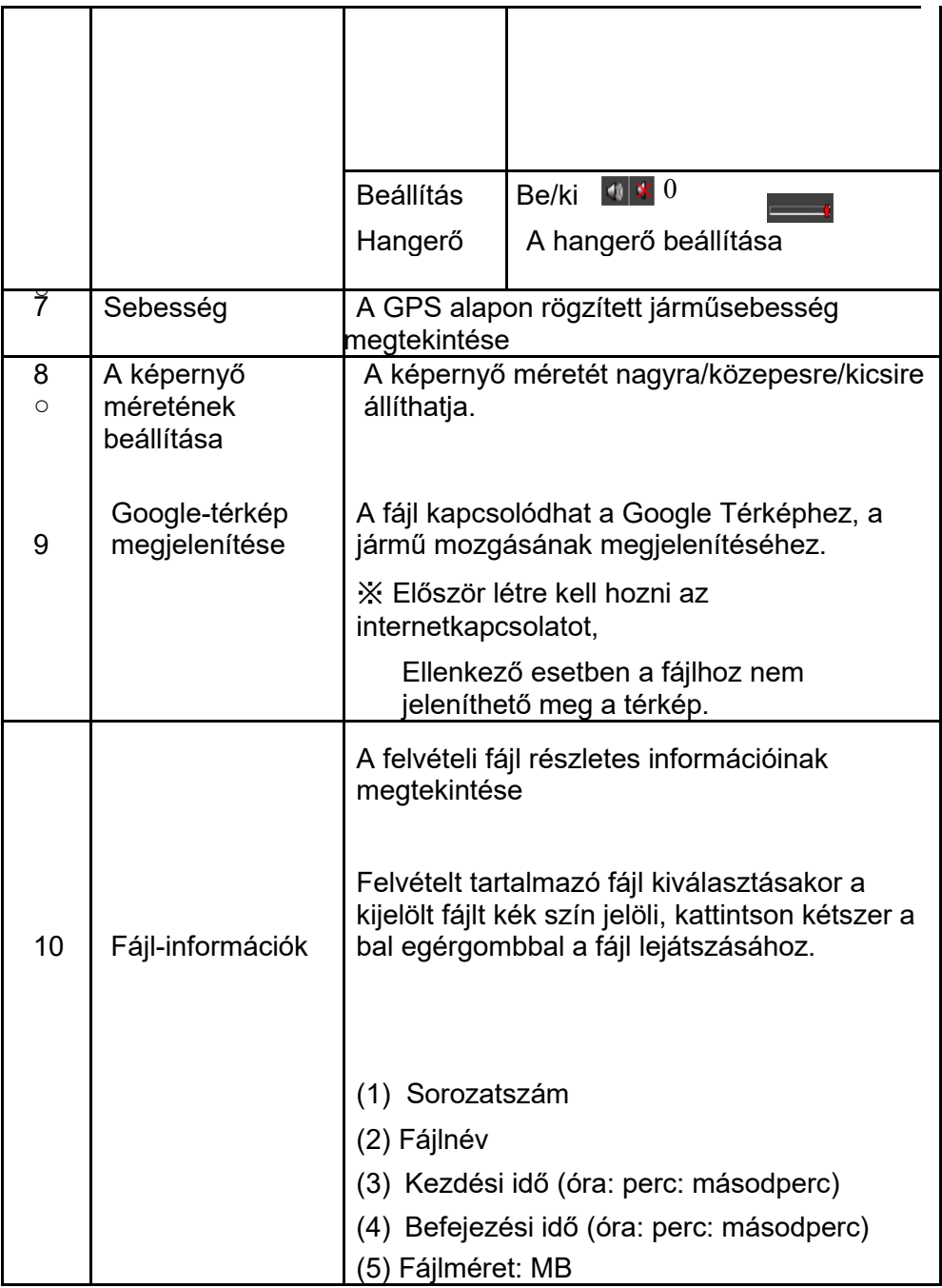

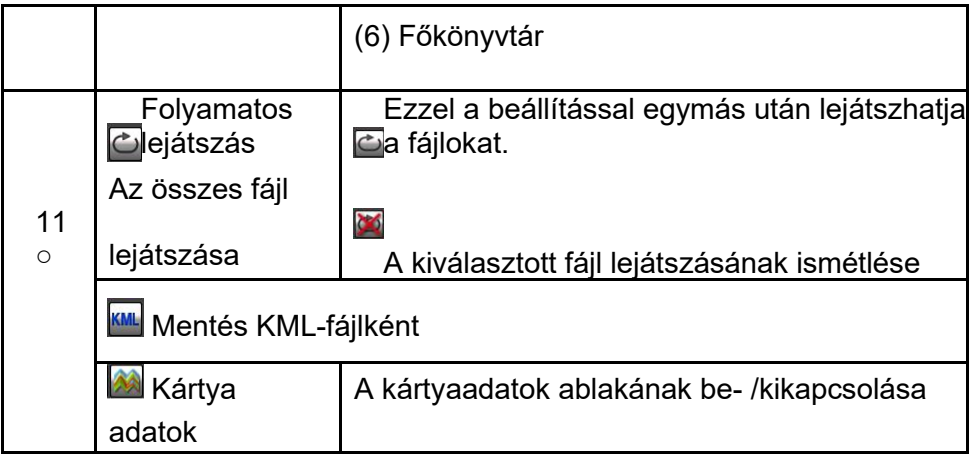

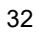

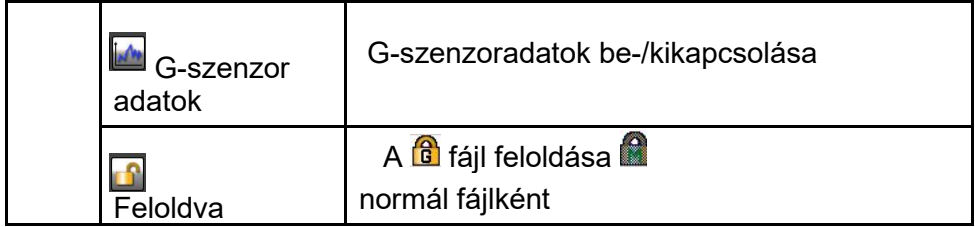

## **Műszaki adatok**

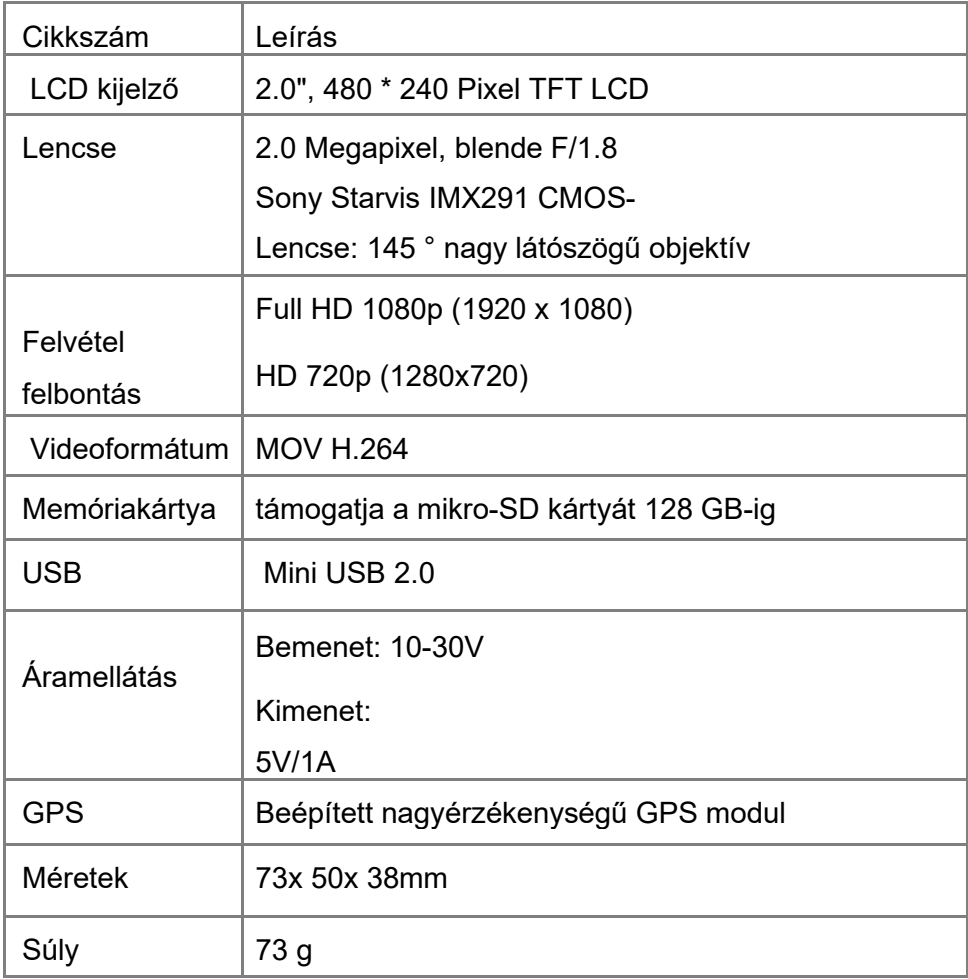

Megjegyzés: A jellemzők minden előzetes bejelentés nélkül megváltoztathatók.